# Generating reports from the Containment tree

After creating a Report Data in your model, you can generate a report directly from the Containment tree. You can right-click either Model or Report Data to generate it.

- · Generating a report from Model in the Containment tree.
- Generating a report from Report Data in the Containment tree.

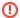

You must specify the template and data in the report data to generate a report from the **Report Data** in the Containment tree.

#### How to generate a report from Model in the Containment tree

 Right-click a package in the Containment tree, select Generate Report, and then select a template.

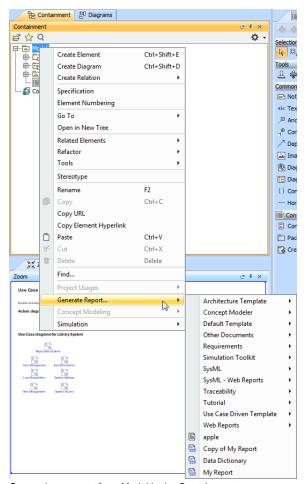

Generating a report from Model in the Containment tree

2. Select the save location and type the filename. A dialog will open asking if you want to open the report in the default viewer after the report generating process is complete.

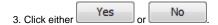

#### How to generate a report from Report Data in the Containment tree

- 1. Create a project in MagicDraw.
- 2. Click File > Use Project > Use Local Project. The Use Project dialog will open.
- 3. Select the predefined path: <install.root>\profiles and the predefined profile: Report Profile
- 5. Right-click Model and select Create Element.
- 6. Select ReportData. Report Data will be created under Model.

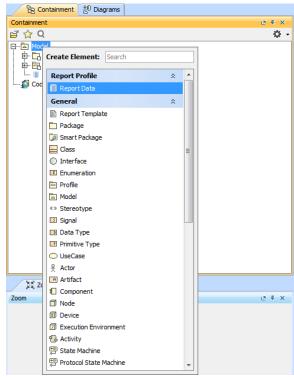

Creating report data in the Model in the Containment tree

- Right-click the Report Data in the Containment tree, and select Specification to open its Specific ation dialog.
- 8. Select a template file, and click Close

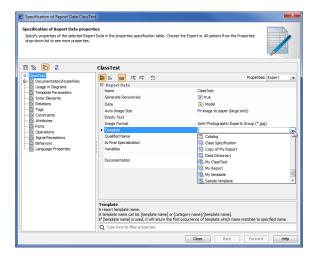

Selecting a template file for the Report Data using the Specification dialog

Right-click the Class element in the Containment tree, and select Quick Generate Report. The Select Location dialog will open.

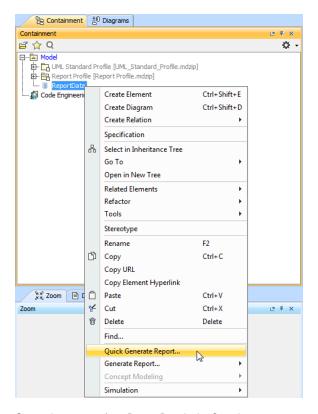

Generating a report from Report Data in the Containment tree

10. Either create a new file, or select an existing one (the content of the generated report will override that of the selected file).

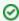

- To open the Report Wizard dialog and modify the data or output properties, click the Report Wizard on the shortcut menu.
- By default, the Quick Generate Report command will select the default settings from the last changes saved to the Report Data.

## Glossary

Model is the package that is placed at the highest level of the Containment tree in MagicDraw. Report data is a collection of variables in a report in Report Wizard. Report template in Report Wizard is a file that serves as a starting point for a new report.

## More information about generating reports in Report Wizard

To learn more about generating reports using Report Wizard, you can visit the following page:

Generating Reports from Report Wizard